## **2.9 [HOW TO REPLACE](https://www.youtube.com/watch?v=L6_GhorkElo) FAN MOTOR**

## **WARNING**

When replacing a fan motor with the cabinet open, be careful not to touch the high–voltage circuit section (marked  $\triangle$  and shielded with a shock hazard prevention cover). If you touch the high–voltage circuit section when it is uncovered, you will get an electric shock.

## **Fan ordering information**

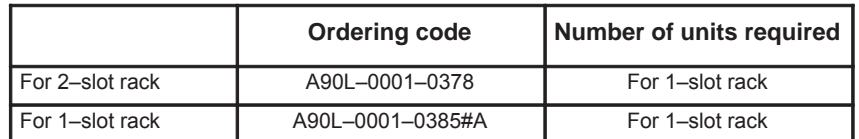

- 1. When replacing a fan motor, be sure to keep the power to the machine (CNC) switched off.
- 2. Remove the control section printed circuit board underneath the fan to be replaced.
- 3. There is a backplane inside the slot. The fan motor cable is connected to the backplane. Grasp the left and right side of the cable connector attached to the backplane and remove it.
- 4. Open the upper lid of the control section rack. Insert a philips head screwdriver into the hole at the center front of the lid. The latch holding the cover in place can be released by prying with the screwdriver in the direction shown in (4) of following figure.
- 5. Open the lid sufficiently and remove the fan motor. Since the fan itself is not screwed into the rack, it can be easily removed.
- 6. Install the new fan motor. Guide the fan motor cable through the hole and into the rack.
- 7. Close the lid until the latch locks.
- 8. Attach the fan motor cable to the connector on the back plane. At this time,affix the middle portion of the cable to the hooks at the back of the rack.
- 9. Insert the removed control section printed circuit board.

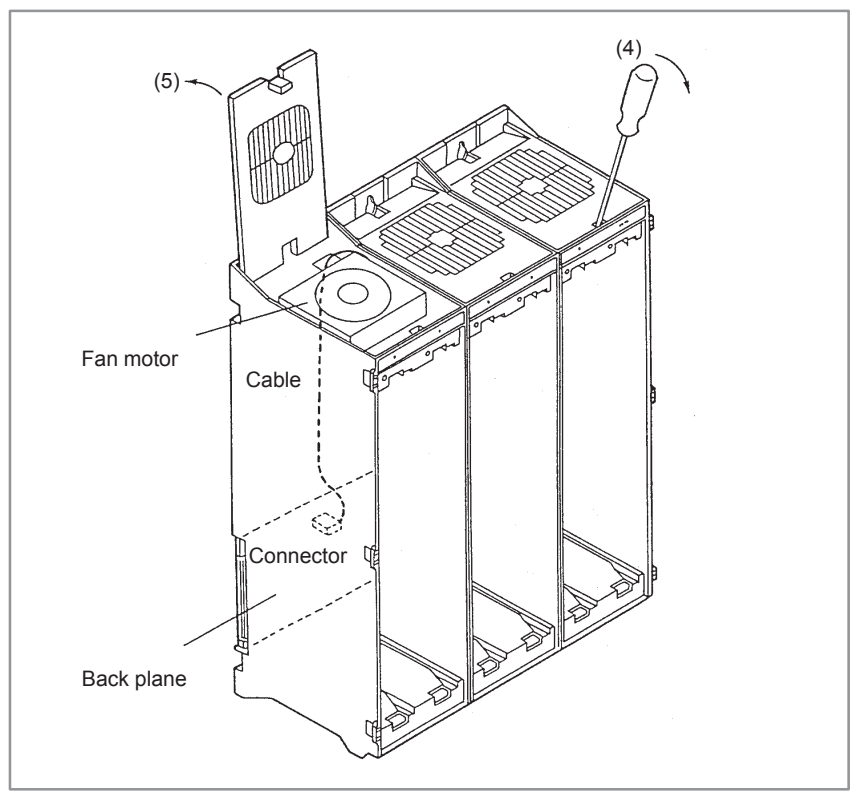

**Fig. 2.9 Fan Motor Replacement**

 $-173 -$